# **Class Project: Creating a Handscroll**

#### **Developed by Robert Ponzio, Artist Chair, Fine Arts Oak Hall School For a Graphic Design or Computer Art Class**

**Note**: This project utilizes Adobe Photoshop and/or other digital image editing software.

After discussing the Southern Inspection Tour scrolls, (analyzing above mentioned spatial organization techniques), and examining the history and culture of the Qing presented on the websites, students will be asked to create a digital hand scroll that considers the following requirements:

- **1) Create Canvas:** Start by setting new canvas size to 72 dpi, and 8" high x 70" wide, (increasing canvas width as needed, many student scrolls reached 300" during the creation process). To increase canvas width access the menu- Image / Canvas Size/ then type desired dimension.
- **2) Title Panel:** As scrolls are meant to be read right to left, begin image on far right side by placing a title panel indicating name of student, date, and title of piece.
- **3) Shifting Viewpoints:** Students will create a digital collage that utilizes traditional Chinese methods of depicting space by employing shifting viewpoints.

Examples:

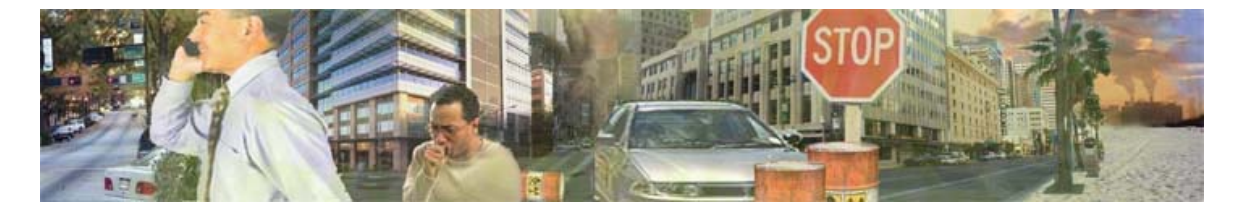

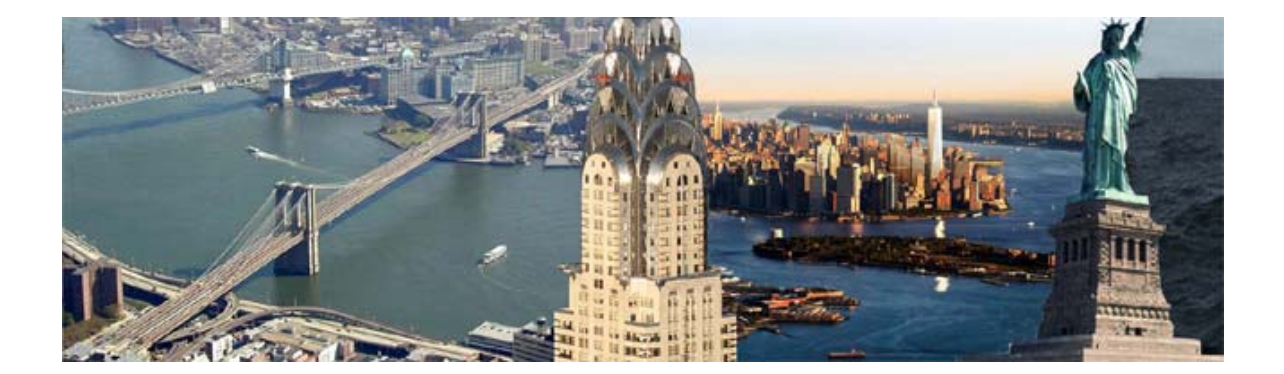

**4) Transitions:** Students will utilize creative transitions to allow the viewer to experience changes in time, space or distance; and to aid changes in spatial organization.

Examples:

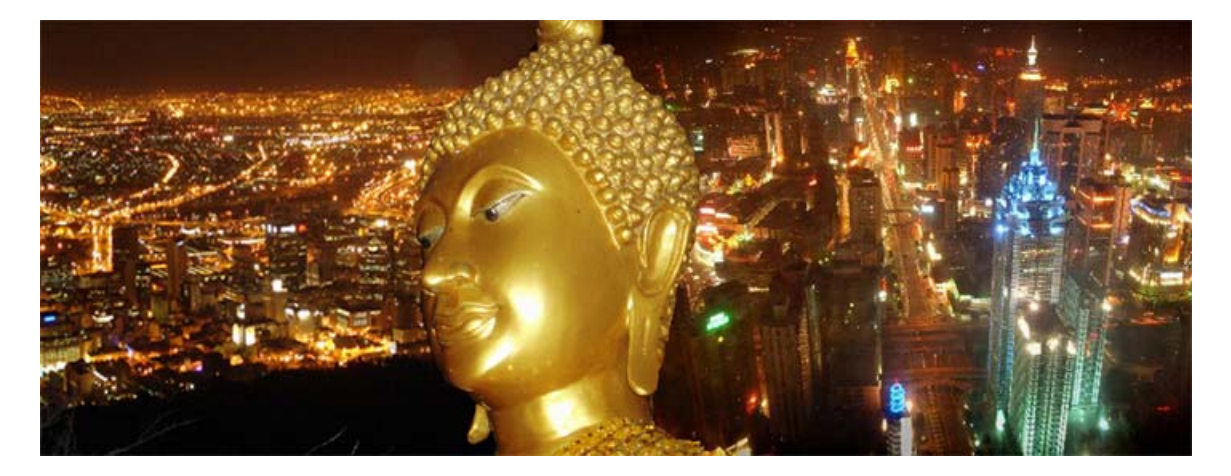

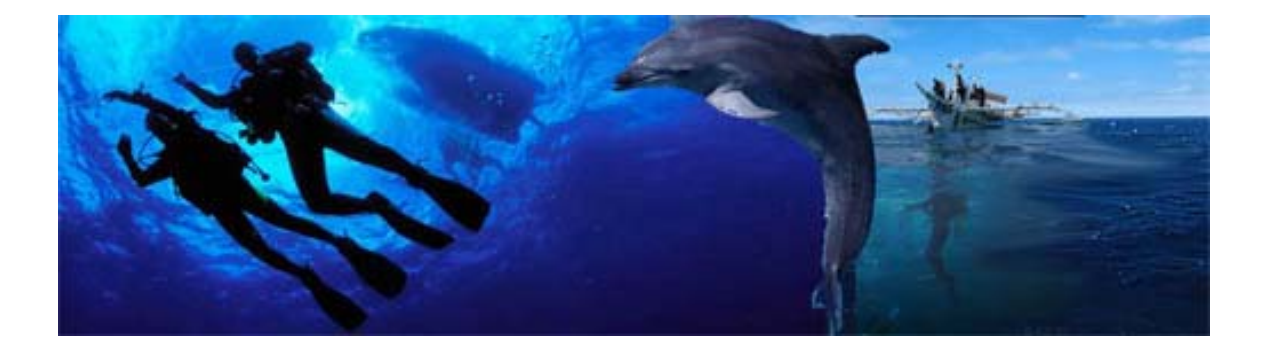

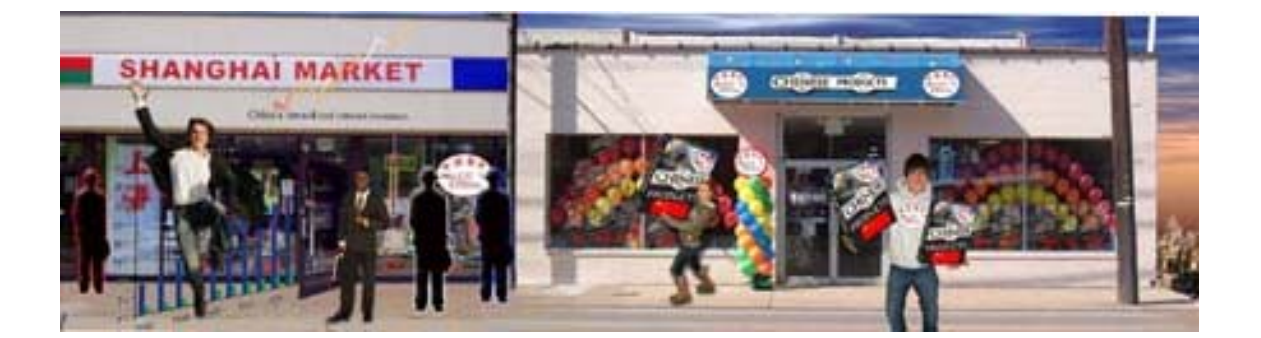

#### **5) Official Maps / Google Earth:**

As Wang Hui and Xu Yang used accounts and official maps to create their imagery, students will utilize imagery obtained from Google Earth as map sources for their scrolls. Students may zoom into desired landscape as needed; and then by using the "Print Screen" key (copy), they can open a / New document (in Photoshop) / Paste / and crop the desired portion of the captured image for use in their scrolls. Examples:

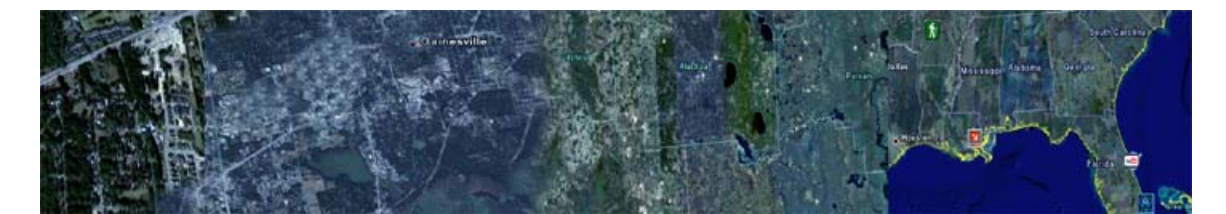

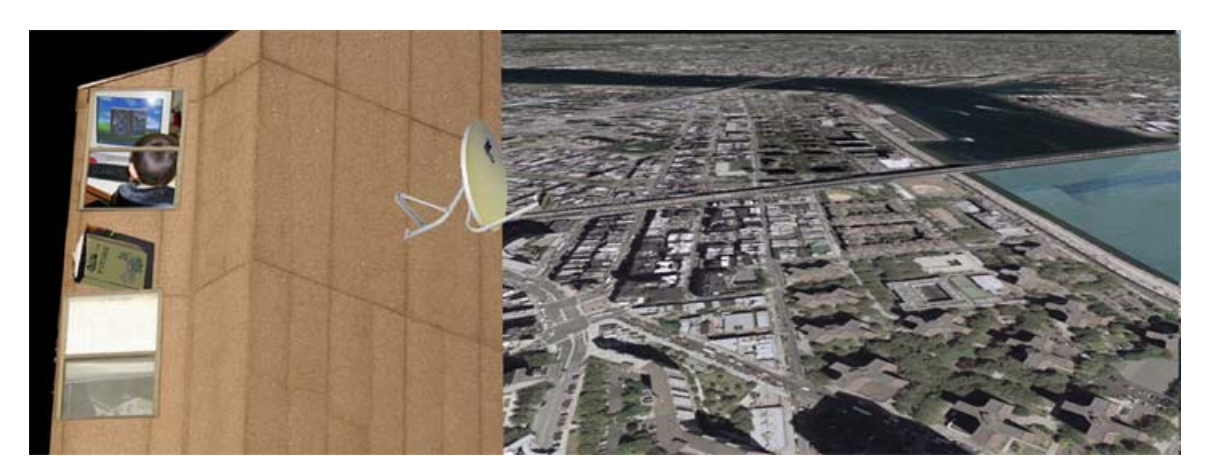

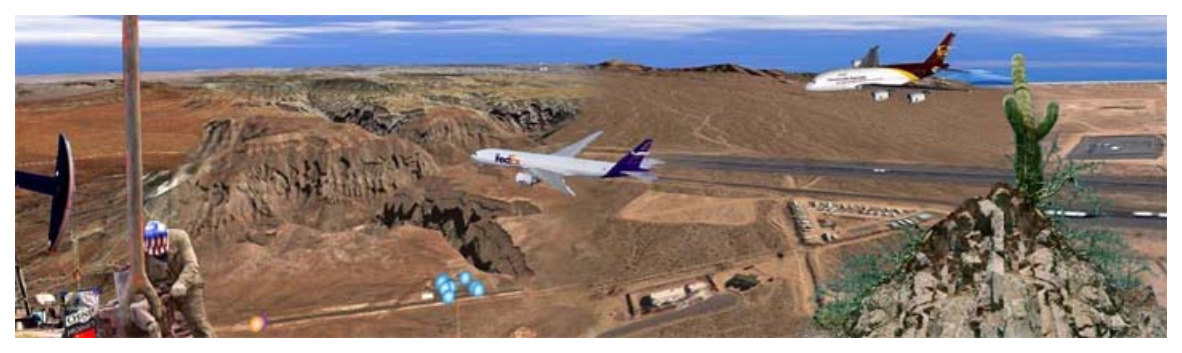

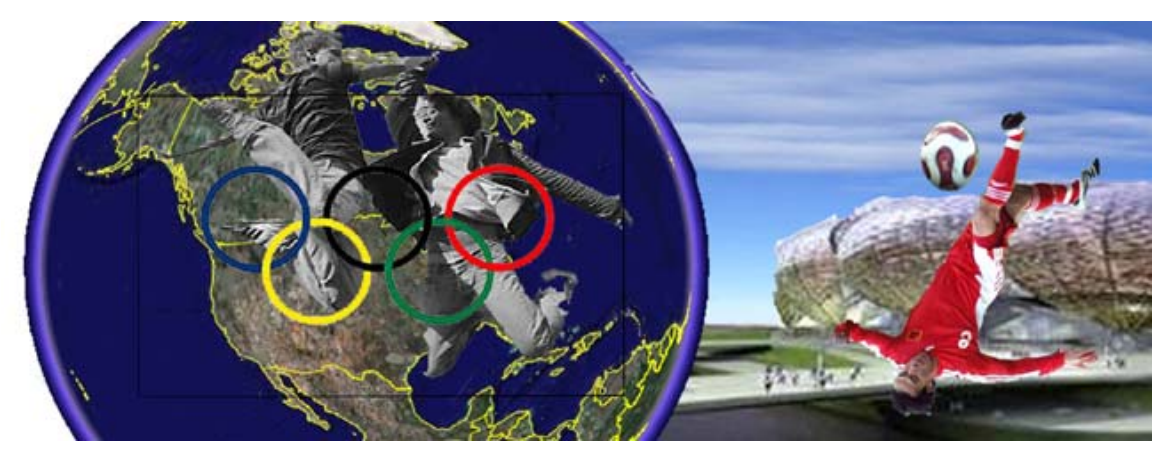

**6) Express an Opinion:** After analysis of the establishment and eventual decline of the Qing Dynasty, the class participated in discussions of the current reemergence of China as a leading world power. Students were asked to comment on a specific aspect or concern regarding contemporary US / China relations. Examples:

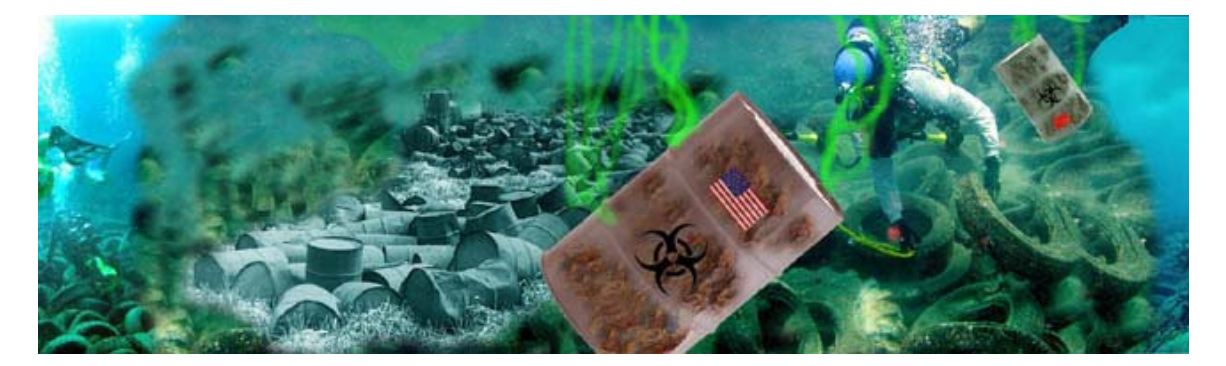

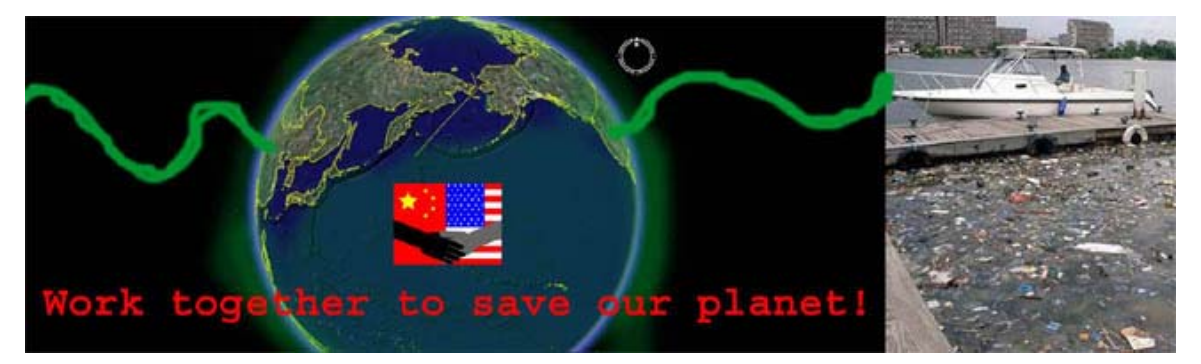

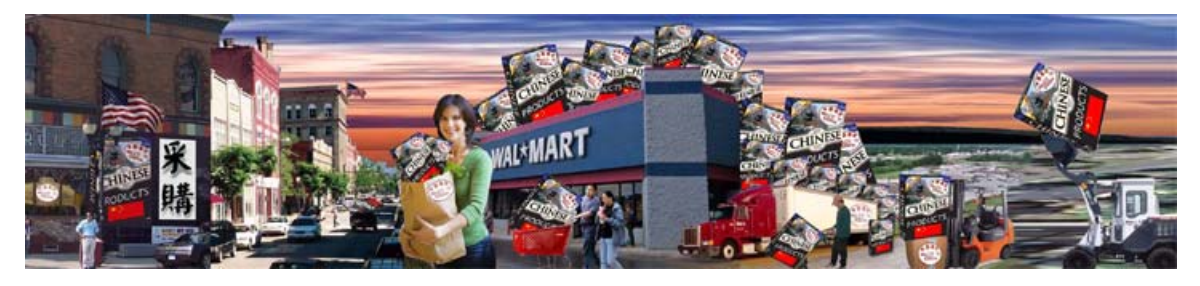

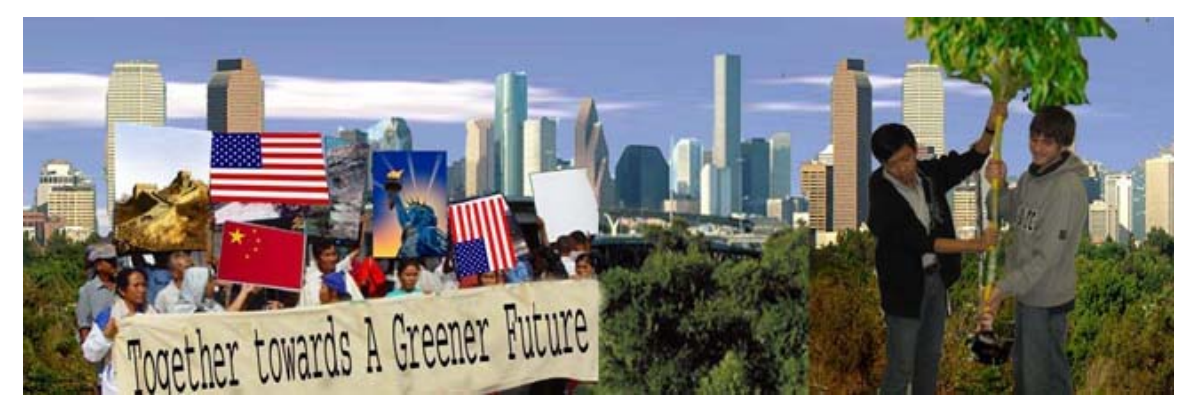

- **7) Save finished Photoshop image in JPEG format at full resolution.** Full sized JPEG are needed for optional printing. Images can also be scaled down for internet posting.
- **8) Post Scrolling JPEG Images to Web:** Once images are complete and saved as .jpgs, students will post images as scroll-able images on the internet.

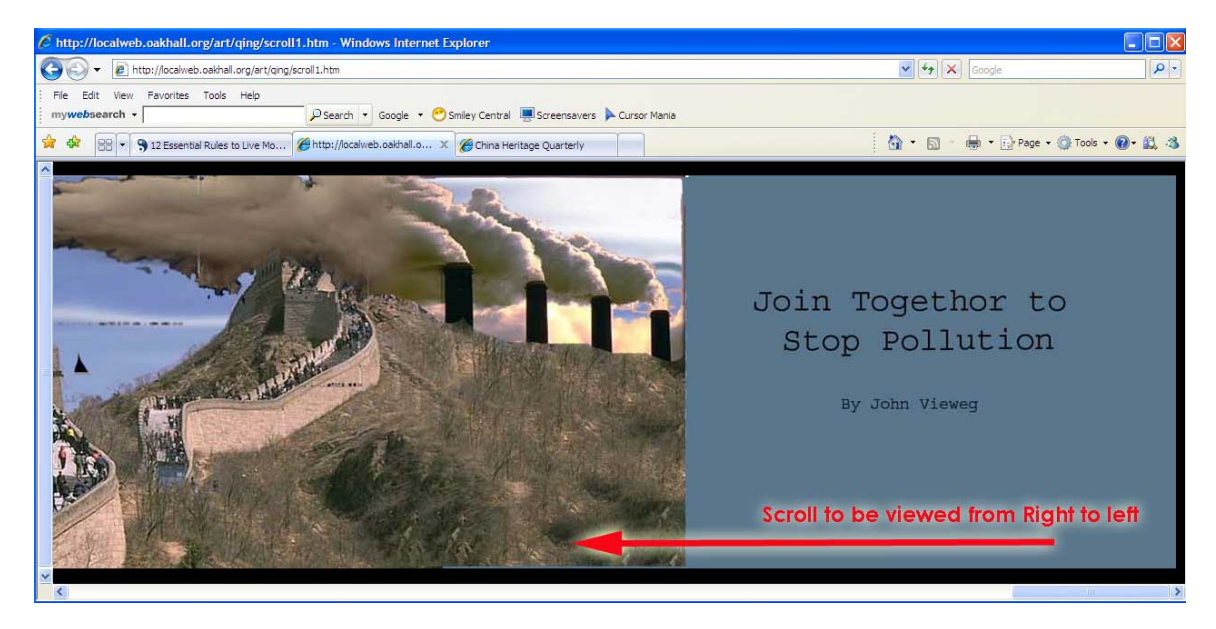

**The following are our first examples of online, digital hand scrolls:**

[Click here](http://localweb.oakhall.org/art/qing/scroll1.htm) to view scroll 1 by John, 175" x 8" [Click here](http://localweb.oakhall.org/art/qing/scroll2.htm) to view scroll 2 by Garrett, 200" x 8" [Click here](http://localweb.oakhall.org/art/qing/scroll3.htm) to view scroll 3 by PONZ, 300" x 8" [Click here](http://localweb.oakhall.org/art/qing/scroll4.htm) to view scroll 4 by Sean, 150" x 8" [Click here](http://localweb.oakhall.org/art/qing/scroll5.htm) to view scroll 5 by Brian, 220" x 8" [Click here](http://localweb.oakhall.org/art/qing/scroll6.htm) to view scroll 6 by Clarke, 190" x 8"

#### **As a traditional Chinese hand scroll is meant to be read from right to left, the following html code was used to load images in the proper right to left fashion:**

```
<html dir="rtl"> <head> 
<script language="JavaScript"> 
<!-- window.resizeTo(15842,700) This is the width, height of image in pixels
--> </script> 
<title> 
</title> 
</head> 
<body bgcolor="black"> 
<img src="image name.jpg">This is the name of the image
</body> 
</html>
```
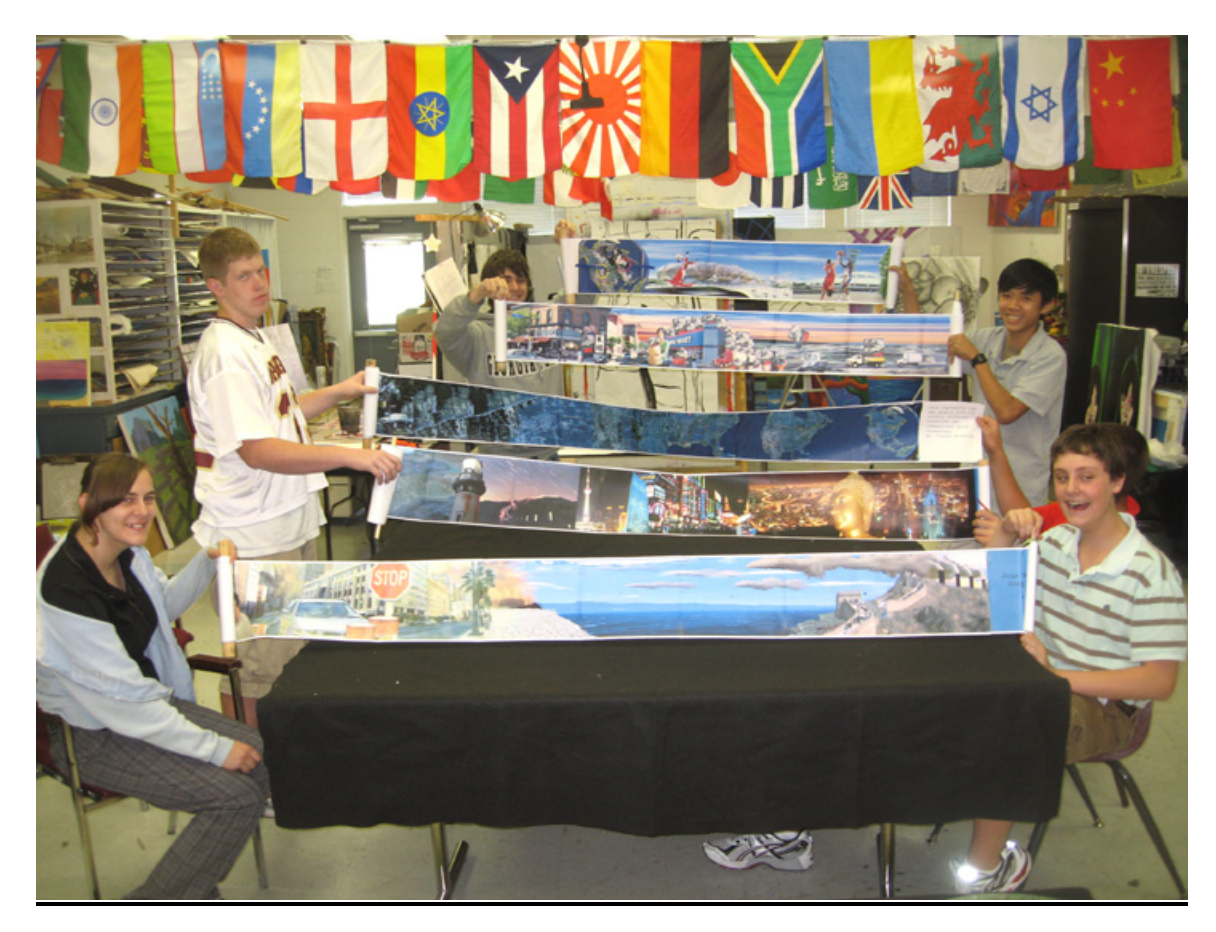

### **9) Print and Assembling Physical Hand Scroll:**

### **Printing and Assembly Instructions for Construction of Digital Hand Scrolls:**

- 1. Open .jpg of finished project
- 2. Choose- *View/Rulers*
- 3. Using Rectangular Marquee tool- begin at far right side of image and select a 10.5" section of width x 8" (full height).
- 4. Copy
- 5. Choose- File /New Document/ OK
- 6. Paste copied image into new document
- 7. Save new 10.5" wide .jpg portion as 1.jpg in a dedicated folder.
- 8. Select the next 10.5" portion of image with Rectangular Marquee tool (leaving
- the .5 as overlap the previous section)
- 9. Repeat steps 4-7
- 10. Continue saving successive 10.5" sections until end of image.

### **Once finished creating scroll panel .jpg segments:**

- 1. open  $1<sup>st</sup>$  image in Windows Print and Fax Viewer
- 2. Click Print
- 3. Select all images in folder
- 4. Select uncropped, full page printing

5. Print all images

#### **Once image segments have been printed:**

1. Trim any white borders off of right hand side of each print.

2. Using transparent tape to attach each progressive print, starting from the right, overlaying and aligning each print to the previous, securing with transparent tape (two small pieces on front edge). When fully assembled, turn over and tape each rear seam in its entirety.

3. When scroll image is assembled, attach dowels and ribbon as indicated in diagram

Alternative construction techniques may be explored.

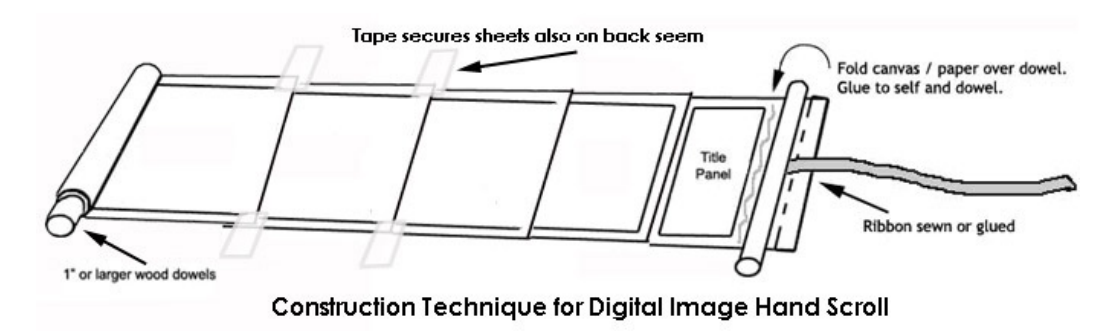

## **Materials**

Materials for construction of hand scrolls may include:

- Printer Paper
- Sufficient Printer Ink Cartridges
- 1" hardwood dowels
- Sandpaper
- Glue- Elmer's, Glue Stick, Hot Glue, etc.
- Heavy weight thread and needles
- Ribbon

## **Equipment:**

- Computer(s) with internet access for creation of scrolls
- Adobe Photoshop or other digital imaging software.
- Digital Projector or computers sufficient to allow students to examine scroll websites
- Color Printer
- Paper Cutter (for trimming border of prints)
- Saw (for cutting dowels)
- Scissors

## **Vocabulary:**

- Hand Scroll
- Grand Canal
- Qianlong
- Linear Perspective
- Calligraphy
- Wang Hui
- Qing
- Xu Fang
- Dynasty
- Manchu
- Industrial Revolution
- Transition
- Han
- Steam Engine
- Shifting Viewpoints
- Kangxi
- Globalization

## **Timeline:**

**Note**: Typically a major assignment takes about 2 - 3 weeks of class time. Below is a rough estimate of time it will take to complete the project.

- Website Examination /Lecture Phase: Approximately 2 hours
- Experiential Phase: Creation of imagery Approximately 9 hours
- Construction Phase: Manufacture of Scrolls- Approximately 3 hours
- Critique Phase (discussion and analysis): Approximately 1 hours
- Exhibition (Optional)

### **Resources and Links:**

 Columbia University websites: • *"Recording the Grandeur of the Qing"* http:[//afe.easia.columbia.edu/qing/index.html](http://afe.easia.columbia.edu/qing/index.html)

• "The Song Dynasty in China" a module based on the iconic handscroll "Spring Fesival on the River" painted in the 12th c, when the Song Dynasty was at its height and China was the most advanced society in the world. http://afe.easia.columbia.edu/songdynastymodule/index.html

• *"China and Europe 1500-200 and Beyond: What is Modern"?*, ([http://afe.easia.columbia.edu/chinawh/\)](http://afe.easia.columbia.edu/chinawh/).

• Another color scroll **"Upper River During the Qing Ming Festival" by Zhang Zeduan,** can be viewed here: <http://www.ibiblio.org/ulysses/gec/painting/qingming/>

• Explanation of the Symbolism of the Qing Ming Festival<http://www.chinatown-online.co.uk/pages/culture/qingming>

• Info about the hand scroll format: <http://www.npm.gov.tw/english/exhbition/ehan0101/ehan0101.htm>.